# **SAMSUNG**

# Brukerhåndbok

### S24C33\* S27C33\*

Fargen og utseendet kan variere avhengig av produktet, og spesifikasjonene kan endres uten forvarsel for å forbedre ytelsen.

Innholdet i denne brukerhåndboken kan endres uten varsel for å forbedre kvaliteten.

#### © Samsung

Samsung eier opphavsretten til denne brukerhåndboken.

Bruk eller reproduksjon av deler av eller hele denne håndboken uten tillatelse fra Samsung er forbudt.

Varemerker for andre enn Samsung eies av sine respektive eiere.

Du kan bli belastet for et administrasjonsgebyr i følgende tilfeller:

- (a) En tekniker blir kalt ut på din forespørsel, men det blir ikke funnet noen feil med produktet (dvs. der du ikke har lest denne brukerveiledningen godt nok).
- (b) Du leverer enheten til reparasjon, men det blir ikke funnet noen feil med produktet (dvs. der du ikke har lest denne brukerveiledningen godt nok).

Du vil bli informert om administrasjonsgebyret før du får en tekniker på besøk.

# Innholdsfortegnelse

### [Før du tar produktet i bruk](#page-3-0)

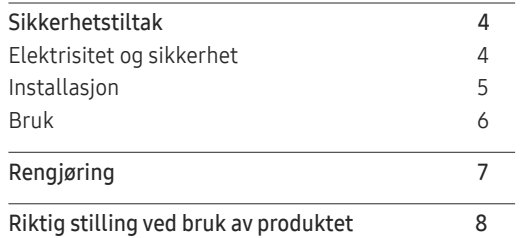

### [Forberedelser](#page-8-0)

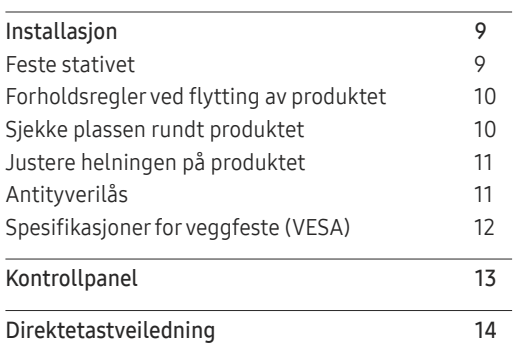

### [Koble til og bruke en kildeenhet](#page-14-0)

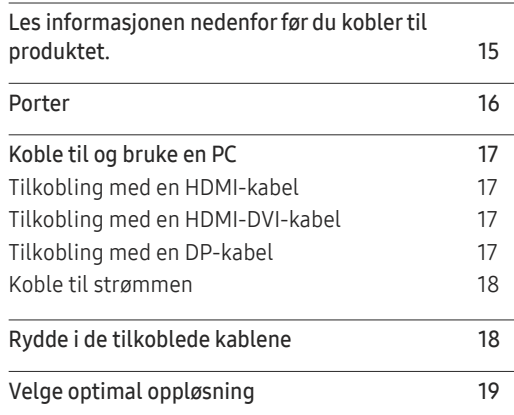

#### [Menu](#page-19-0)

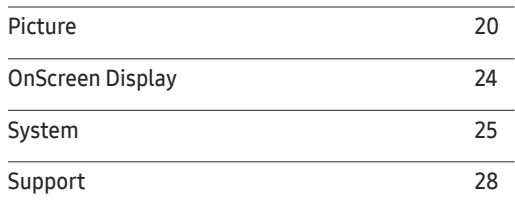

### [Installere programvaren](#page-28-0)

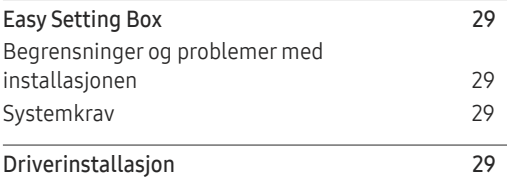

# Innholdsfortegnelse

### [Feilsøkingsveiledning](#page-29-0)

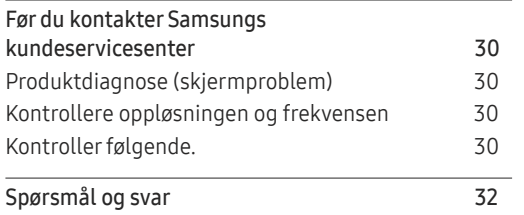

### [Tillegg](#page-35-0)

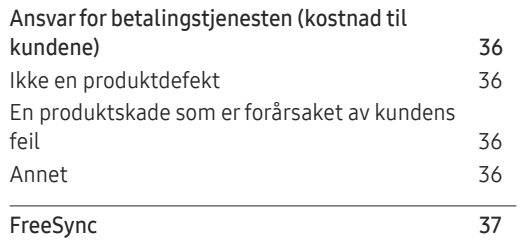

### [Spesifikasjoner](#page-32-0)

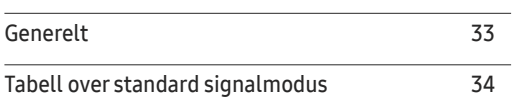

# <span id="page-3-0"></span>Før du tar produktet i bruk Kapittel 01

# Sikkerhetstiltak

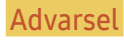

Advarsel Hvis instruksjonene ikke følges, kan det føre til alvorlig skade eller død.

Forsiktig Hvis instruksjonene ikke følges, kan det føre til personskade eller skade på eiendom.

#### FORSIKTIG!

#### FARE FOR ELEKTRISK STØT. MÅ IKKE ÅPNES.

FORSIKTIG: FOR Å REDUSERE RISIKOEN FOR ELEKTRISK STØT SKAL IKKE DEKSLET FJERNES (ELLER BAKSIDEN). PRODUKTET INNEHOLDER INGEN INNVENDIGE DELER SOM KAN REPARERES AV BRUKER OVERLAT ALL SERVICE TIL KVALIFISERT PERSONELL.

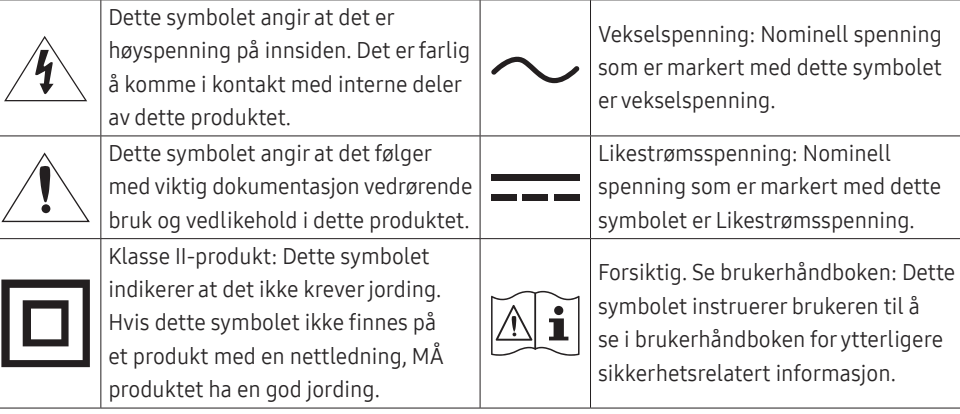

### Elektrisitet og sikkerhet

#### Advarsel

- Ikke bruk en skadet strømkabel eller -kontakt, eller en løs stikkontakt.
- Ikke koble til flere produkter i samme stikkontakt.
- Ikke berør strømkontakten med våte hender.
- Sett strømkontakten helt inn slik at den ikke er løs.
- Koble strømkontakten til en jordet stikkontakt (bare isolerte enheter av type 1).
- Ikke bøy eller dra hardt i strømkabelen. Pass på at strømkabelen ikke legges under en tung gjenstand.
- Ikke plasser strømkabelen eller produktet i nærheten av varmekilder.
- Fjern støv omkring kontaktpolene på strømkabelen eller stikkontakten med en myk klut.

#### Forsiktig

- Ikke koble fra strømkabelen mens produktet er i bruk.
- Bruk bare strømkabelen som ble levert med Samsung-produktet. Ikke bruk strømkabelen med andre produkter.
- Ha stikkontakten på et sted der strømkabelen kan kobles til uten hindring.
	- ‒ Strømkabelen må kobles fra for å slå av strømmen til produktet når det oppstår et problem.
- Hold i kontakten når du kobler strømkabelen fra stikkontakten.

### <span id="page-4-0"></span>Installasjon

#### Advarsel

- Ikke plasser stearinlys, myggspiral eller sigaretter oppå produktet. Ikke installer produktet i nærheten av varmekilder.
- Oppbevar plastemballasje utilgjengelig for barn.
	- ‒ Den medfører kvelningsfare for barn.
- Ikke installer produktet på et ustabilt eller vibrerende underlag (usikker hylle, skrå flater osv).
	- ‒ Produktet kan falle ned og bli skadet og/eller forårsake personskade.
	- ‒ Hvis produktet brukes på steder med mye vibrasjon, kan det produktet bli skadet eller forårsake brann.
- Ikke installer produktet i et kjøretøy eller på et sted som er utsatt for støv, fuktighet (vannsøl osv.), olje eller røyk.
- Produktet må ikke utsettes for direkte sollys, hete eller varme gjenstander som for eksempel ovner. ‒ Dette kan forkorte produktets levetid, eller det kan medføre brann.
- Ikke installer produktet innenfor rekkevidden til små barn.
	- ‒ Produktet kan falle ned, og barn kan bli skadet.
- Matolje (for eksempel soyaolje) kan skade eller deformere produktet. Hold produktet unna oljesøl. Ikke installer eller bruk produktet på kjøkkenet eller i nærheten av en komfyr.
- Ikke installer produktet på et dårlig ventilert sted, som en bokhylle eller et skap.
- Installer produktet minst 10 cm unna veggen slik at det er plass til ventilasjon.

#### Forsiktig

- Sørg for at du ikke mister produktet under flytting.
- Ikke sett ned produktet med fronten ned.
- Når du installerer produktet i et kabinett eller på en hylle, må du passe på at den nedre kanten på produktets forside ikke stikker ut.
	- ‒ Produktet kan falle ned og bli skadet og/eller forårsake personskade.
	- ‒ Installer bare produktet i kabinetter eller på hyller med den rette størrelsen.
- Sett produktet forsiktig ned.
	- ‒ Det kan medføre feil på produktet eller personskade.
- Hvis produktet installeres på et uvanlig sted (et sted utsatt for mye fint støv, kjemiske stoffer, ekstreme temperaturer eller mye fuktighet, eller et sted der produktet skal brukes kontinuerlig i lengre tid), kan ytelsen bli kraftig forringet.
	- ‒ Rådfør deg med Samsungs kundeservicesenter hvis du ønsker å installere produktet på et slikt sted.
- Før du monterer produktet, plasserer du det på et flatt og stabilt underlag så skjermen vender nedover.
- I den samme serien kan fargen variere avhengig av størrelsen.

### <span id="page-5-0"></span>Bruk

#### Advarsel

- Det er høy spenning inne i produktet. Du må aldri demontere, reparere eller modifisere produktet selv.
	- ‒ Kontakt Samsungs kundeservicesenter for reparasjon.
- Hvis du skal flytte produktet, må du først ta ut alle kablene, inkludert strømledningen, fra det.
- Hvis produktet lager unormale lyder, lukter svidd eller det ryker av det, må du straks koble fra strømkabelen og kontakte Samsungs kundeservicesenter.
- Ikke la barn henge fra eller klatre på produktet.
	- Barn kan bli alvorlig skadet.
- Hvis du slipper ned produktet eller ytterdekselet blir skadet, slår du av strømbryteren og kobler fra strømkabelen. Kontakt Samsungs kundeservicesenter.
	- ‒ Fortsatt bruk kan forårsake brann eller elektrisk støt.
- Ikke sett tunge gjenstander eller ting som barn liker (leker, godteri osv.) oppå produktet.
	- ‒ Produktet eller den tunge gjenstanden kan falle ned når barn prøver å nå lekene eller godteriet, noe som kan medføre alvorlig personskade.
- Ved lyn eller torden må produktet slås av og strømkabelen kobles fra.
- Ikke mist gjenstander på produktet eller utsett det for støt eller slag.
- Ikke flytt produktet ved å dra i strømkabelen eller andre kabler.
- Hvis det oppdages gasslekkasje, må du ikke berøre produktet eller strømkontakten. Ventiler også området øyeblikkelig.
- Ikke løft eller flytt produktet ved å dra i strømkabelen eller andre kabler.
- Ikke bruk eller oppbevar lettantennelig spray eller brennbare stoffer i nærheten av produktet.
- Sjekk at ventilene ikke er blokkert av duker eller gardiner.
	- ‒ Høy innvendig temperatur kan føre til brann.
- Ikke sett metallgjenstander (spisepinner, mynter, hårnåler osv.) eller brennbare gjenstander (papir, fyrstikker osv.) inn i produktet (via ventilen eller inndata-/utdataportene osv).
	- ‒ Pass på at du slår av produktet og kobler fra strømkabelen når det har kommet vann eller fremmedlegemer inn i produktet. Kontakt Samsungs kundeservicesenter.
- Ikke plasser gjenstander som inneholder væske (vaser, potter, flasker osv.) eller metallgjenstander oppå produktet.
	- ‒ Pass på at du slår av produktet og kobler fra strømkabelen når det har kommet vann eller fremmedlegemer inn i produktet. Kontakt Samsungs kundeservicesenter.

#### <span id="page-6-0"></span>Forsiktig

- Hvis du lar skjermen stå på med et stillestående bilde over en lengre periode, kan det føre til bildeinnbrenning eller ødelagte piksler.
	- ‒ Hvis du ikke skal bruke produktet i en lengre periode, bør du aktivere strømsparingsmodus eller en skjermbeskytter med bevegelig bilde.
- Koble strømkabelen fra stikkontakten hvis du ikke skal bruke produktet i en lengre periode (ferie osv.)
	- ‒ Støvansamling kombinert med varme kan forårsake brann, elektrisk støt eller strømlekkasje.
- Bruk produktet med anbefalt oppløsning og frekvens.
	- ‒ Synet ditt kan bli svekket.
- Ikke hold produktet opp ned eller flytt det ved å holde i stativet.
	- ‒ Produktet kan falle ned og bli skadet eller forårsake personskade.
- Hvis du sitter for nær skjermen i en lengre periode, kan synet ditt bli svekket.
- Ikke bruk luftfukter eller komfyrer rundt produktet.
- Hvil øynene i minst 5 minutter eller se på ting i bakgrunnen hver time du bruker produktet.
- Ikke berør skjermen når produktet har vært på i en lengre periode, da det blir varmt.
- Oppbevar smått tilbehør utilgjengelig for barn.
- Utvis forsiktighet når du justerer produktvinkelen eller stativhøyden.
	- ‒ Du kan sette fast fingrene eller hendene og bli skadet.
	- ‒ Hvis produktet vippes for mye, kan det falle ned og føre til skade.
- Ikke plasser tunge gjenstander på produktet.
	- ‒ Det kan medføre feil på produktet eller personskade.
- Ikke sett veksel-/likestrømadaptere sammen.
- Fjern plastposen fra veksel-/likestrømadaptere før du bruker den.
- Ikke la vann komme inn i veksel-/likestrømadapteren eller få enheten våt.
	- ‒ Det kan oppstå elektrisk støt eller brann.
	- ‒ Unngå å bruke produktet utendørs der det kan bli utsatt for regn eller snø.
	- ‒ Vær forsiktig så du ikke får veksel-/likestrømadapteren vår når du vasker gulvet
- Ikke plasser veksel-/likestrømadapteren i nærheten av varmeapparater.

# Rengjøring

#### På svært glansede modeller kan det oppstå hvite flekker på overflaten hvis en ultralyd-luftfukter brukes i nærheten.

― Kontakt Samsungs kundeservicesenter hvis produktet må rengjøres innvendig (et servicegebyr vil påløpe).

Ikke trykk på produktskjermen med hendene eller andre gjenstander. Det er en risiko for at skjermen kan bli skadet.

- $-$ Utvis forsiktighet ved rengjøring siden panelet og de utvendige delene på avanserte LCD-skjermer lett ripes opp.
- Ta følgende forholdsregler ved rengjøring.
- 1 Slå av produktet og PC-en.
- 2 Koble strømledningen fra produktet.

― Hold strømkabelen i kontakten, og ikke berør kabelen med våte hender. Ellers kan det oppstå elektrisk støt.

3 Tørk produktet med en ren, myk og tørr klut.

Fukt en myk klut med vann, vri den godt opp, og bruk deretter kluten til å tørke produktet rent på overflaten.

- ‒ Ikke bruk rengjøringsmidler som inneholder sprit, løsemidler eller overflateaktive stoffer på produktet.
- ‒ Ikke sprut vann eller rengjøringsmiddel direkte på produktet.
- 4 Koble strømkabelen til produktet når rengjøringen er fullført.
- 5 Slå på produktet og PC-en.

## <span id="page-7-0"></span>Riktig stilling ved bruk av produktet

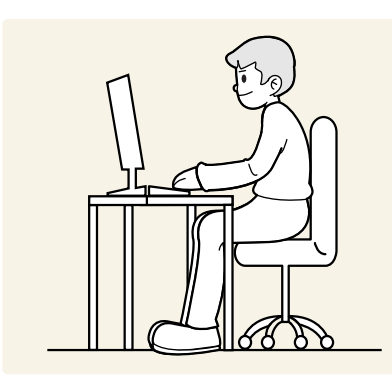

Bruk produktet med følgende riktige kroppsstilling:

- Rett opp ryggen.
- La det være en avstand på 45 til 50 cm mellom øynene og skjermen, og se litt nedover på skjermen.
- Ha øynene rett foran skjermen.
- Juster vinkelen slik at det ikke reflekteres lys på skjermen.
- Hold underarmene i rett vinkel ut fra overarmene og med rett linje til håndbaken.
- Ha omtrent rett vinkel i albuene.
- Juster høyden på produktet slik at du kan ha knærne bøyd i minst 90 grader, hælene i kontakt med gulvet og armene lavere enn hjertet.
- Gjør øyeøvelsene eller blunk ofte. Det vil lindre trøtthet i øynene.

# <span id="page-8-0"></span>Forberedelser Kapittel 02

# Installasjon

### Feste stativet

― Før du monterer produktet, plasserer du det på et flatt og stabilt underlag så skjermen vender nedover.

― Demontering gjøres i motsatt rekkefølge av monteringen.

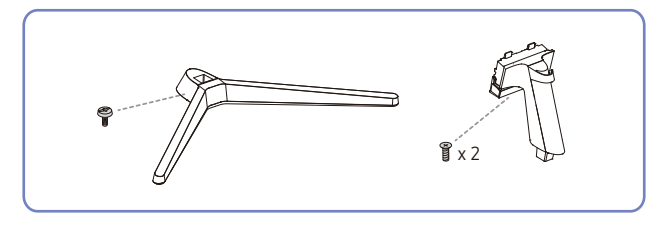

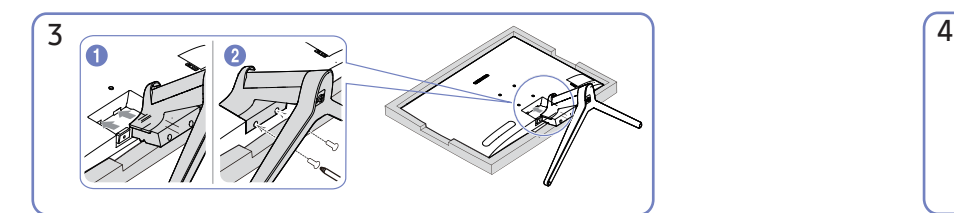

Dytt det monterte stativet inn i hoveddelen i pilretningen som vist på figuren.

Vri tilkoblingsskruen nederst på hoveddelen så den er helt festet.

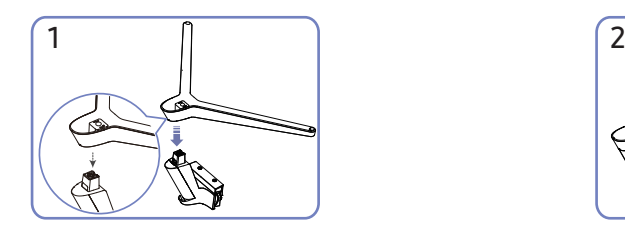

Plasser stativet på stativstøtten i retningen som vises på figuren. Kontroller om stativstøtten er riktig koblet til.

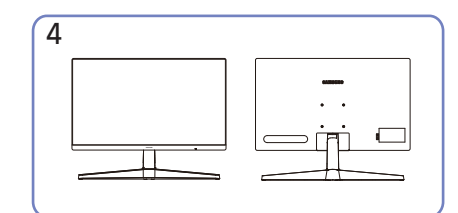

Stativet er montert. The statistic statistic statistic statistic statistic statistic statistic statistic statistic

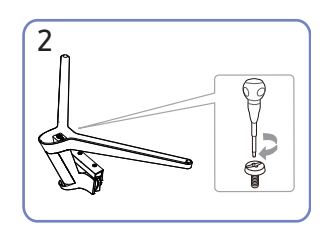

Vri tilkoblingsskruen nederst på stativet helt rundt så den er helt festet. Fest den store skruen i midten for montering.

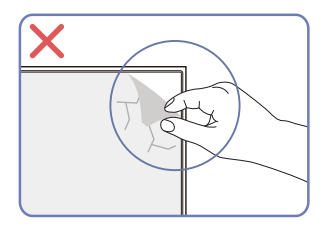

Ikke fjern panelfilmen tilfeldig. Hvis dette ikke følges, kan servicegarantien begrenses.

### <span id="page-9-0"></span>Forholdsregler ved flytting av produktet

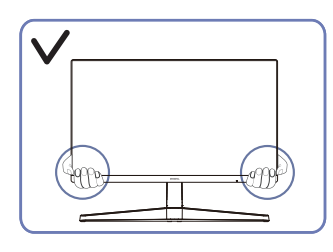

• Hold i hjørnene eller kantene på produktet når du flytter det.

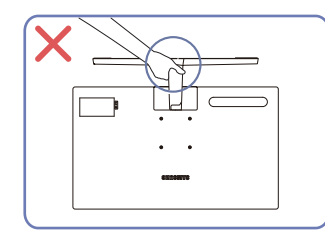

• Ikke hold produktet oppned bare etter stativet.

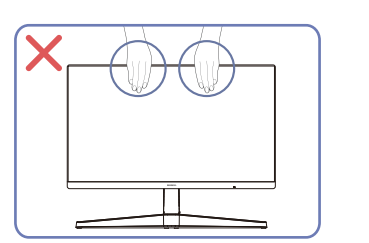

- Ikke trykk direkte på skjermen.
- Ikke hold på skjermen når du flytter produktet.

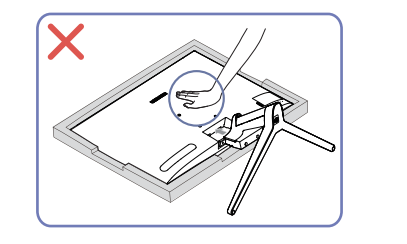

• Ikke trykk ned på produktet. Det er en risiko for at produktet kan bli skadet.

### Sjekke plassen rundt produktet

Sørg for at det er nok plass for ventilasjon når du plasserer produktet. En intern temperatur kan føre til brann og skade produktet. Ha nok plass rundt produktet når du installerer produktet, som vist på figuren.

― Utseendet kan variere avhengig av produktet.

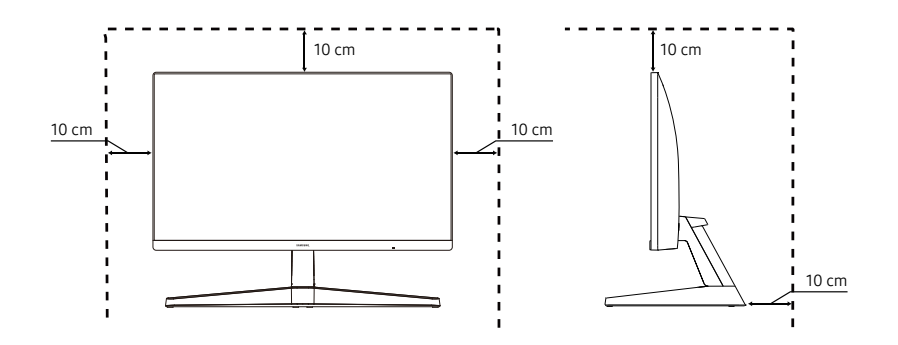

### <span id="page-10-0"></span>Justere helningen på produktet

― Fargen og fasongen på delene kan variere fra det som vises. Spesifikasjoner kan endres uten forvarsel for å forbedre kvaliteten.

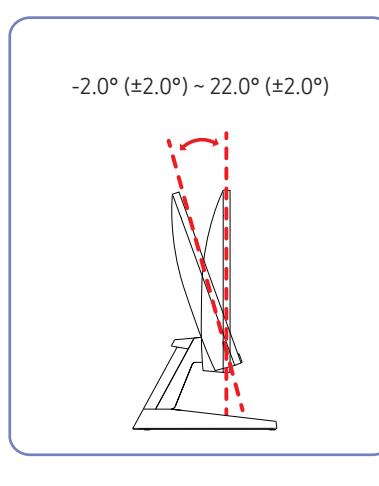

- Produktvinkelen kan justeres.
- Hold den nedre delen av produktet og juster vippingen nøye.

### Antityverilås

- ― En antityverilås lar deg bruke produktet sikkert selv på offentlige steder.
- ― Låseenhetens fasong og låsemetode avhenger av produsenten. Se i håndbøkene som følger med din antityverilåseenhet for mer informasjon.

### Slik låser du en antityverilåseenhet:

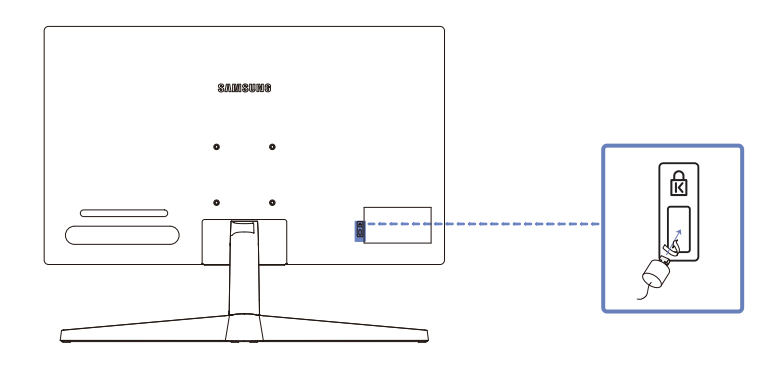

- 1 Fest kabelen til antityverilåseenheten til en tung gjenstand som et skrivebord.
- 2 Dra en ende av kabelen gjennom løkken på den andre enden.
- 3 Sett låseenheten inn i antityverilåsesporet på baksiden av produktet.
- 4 Lås låseenheten.
	- ‒ En antityverilåseenhet kan kjøpes separat.
	- ‒ Antityverilåseenheter kan kjøpes hos elektronikkforhandlere eller på Internett.

### <span id="page-11-0"></span>Spesifikasjoner for veggfeste (VESA)

- ― Monter veggfestet på en bæredyktig vegg som står vinkelrett på gulvet. Kontakt din nærmeste forhandler for å få mer informasjon før du monterer veggfestet på et annet underlag enn gipsplater. Hvis du monterer produktet på en skråvegg, kan det falle ned og forårsake alvorlige personskader. Veggfestesett fra Samsung inneholder en detaljert bruksanvisning og alle deler som er nødvendige, følger med.
- Ikke bruk skruer som er lengre enn standard lengde, eller som ikke samsvarer med VESAstandarden. For lange skruer kan forårsake skader på innsiden av produktet.
- Til veggfester som ikke samsvarer med skruespesifikasjonene i VESA-standarden, kan lengden på skruene variere avhengig av veggfestets spesifikasjoner.
- Ikke stram skruene for hardt. Dette kan skade produktet eller føre til at produktet faller ned, noe som igjen kan føre til personskader. Samsung står ikke ansvarlig for denne typen ulykker.
- Samsung står ikke ansvarlig for skader på produktet eller personskader når det brukes et veggfeste som ikke er i samsvar med VESA-standarden eller spesifikasjonene, eller hvis brukeren ikke følger produktets monteringsanvisning.
- Ikke monter produktet i mer enn 15 graders vinkel.
- Standardmål for veggfestesett er vist i tabellen nedenfor.
- Dette apparatet er beregnet til å støtte av UL-verifiserte veggfester.
- Støtter kun horisontal retning; kan ikke roteres til venstre eller høyre.

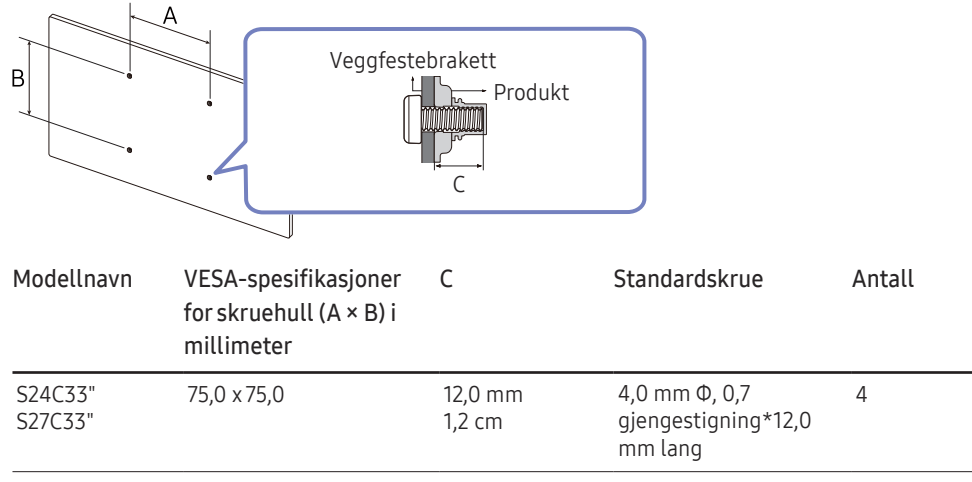

― Ikke monter veggfestesettet mens produktet er skrudd på. Dette kan medføre at du får elektrisk støt.

# <span id="page-12-0"></span>Kontrollpanel

― Fargen og fasongen på delene kan variere fra det som vises. Spesifikasjoner kan endres uten forvarsel for å forbedre kvaliteten.

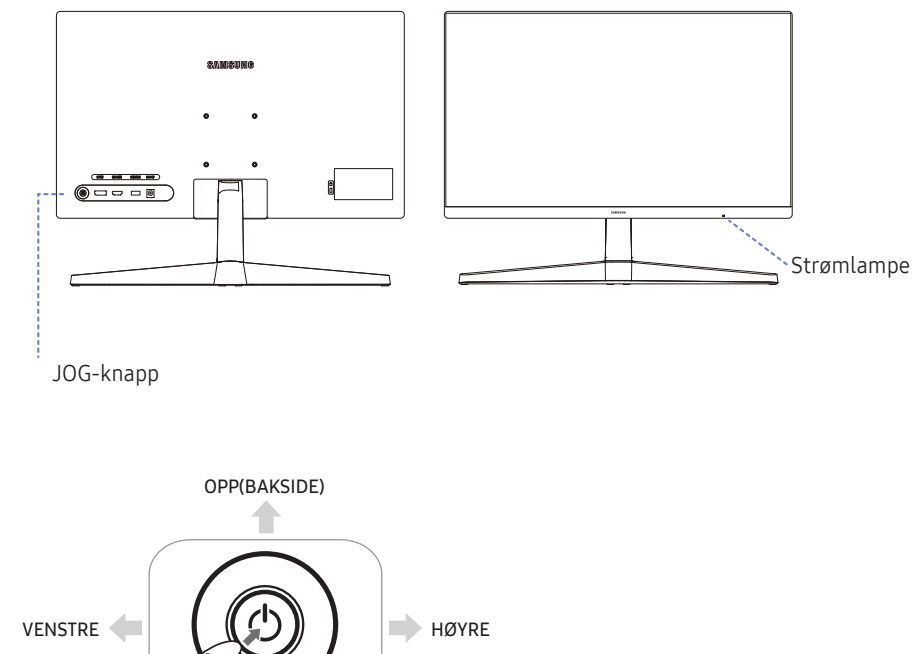

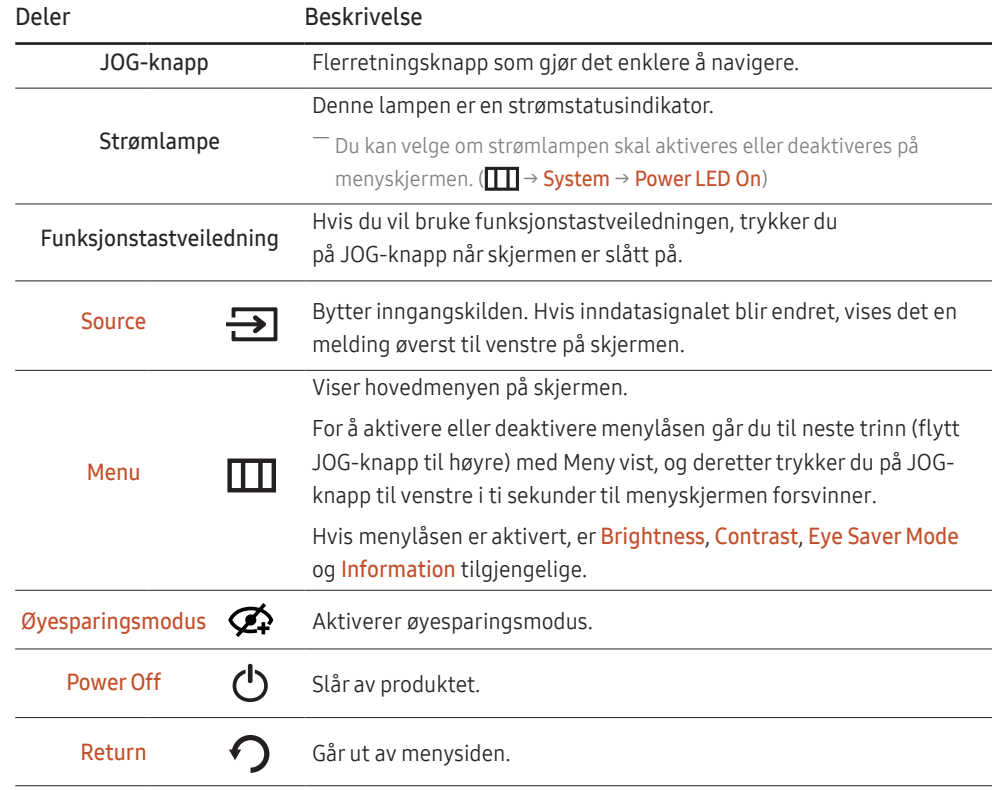

Funksjonstastveiledning

NED(FORSIDE)

TRYKK(ENTER)

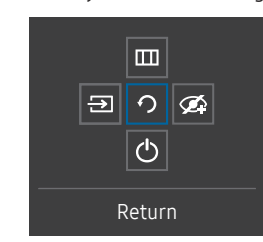

# <span id="page-13-0"></span>Direktetastveiledning

― På skjermen Direktetastveiledning vises følgende menyalternativer når produktet er slått på eller inngangskilden er endret.

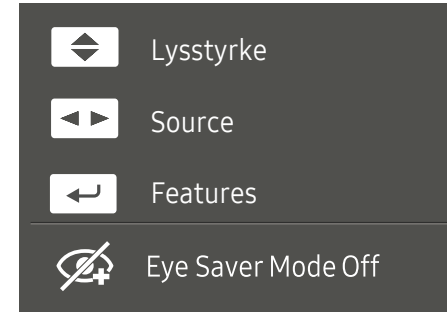

― På skjermen Direktetast-veiledning vises det om Øyesparingsmodus er aktivert. ( : Av , : Lav , : Høy)

― Når produktet ikke viser skjermmenyen, kan JOG-knappen brukes som nedenfor.

- OPP/NED: Juster lysstyrke, kontrast, skarphet.
- VENSTRE/HØYRE: Juster kilde.
- TRYKK (ENTER): Vis Funksjonstastveiledning.

# <span id="page-14-0"></span>Koble til og bruke en kildeenhet Kapittel 03

## Les informasjonen nedenfor før du kobler til produktet.

- 1 Før du kobler til produktet, må du kontrollere formen til begge de medfølgende signalkablene og formen og plasseringen til portene på produktet og den eksterne enheten.
- 2 Før du kobler til produktet, må du ta av strømkablene på både produktet og den eksterne enheten, slik at ikke produktet skades på grunn av kortslutning eller overstrøm.
- 3 Når alle signalkablene er koblet til på riktig måte, kobler du til strømkablene bak på produktet og den eksterne enheten.
- 4 Når tilkoblingen er fullført, må du lese håndbøkene for å gjøre deg kjent med produktfunksjonene, forholdsreglene og annen informasjon som er nødvendig for å kunne bruke skjermen på riktig måte.

― Tilkobling av deler kan variere i forskjellige produkter.

― Portene kan variere, avhengig av produktet.

## <span id="page-15-0"></span>Porter

― De tilgjengelige funksjonene kan variere avhengig av produktmodell. Fargen og fasongen på delene kan variere fra det som vises. Spesifikasjoner kan endres uten forvarsel for å forbedre kvaliteten. Se på det faktiske produktet.

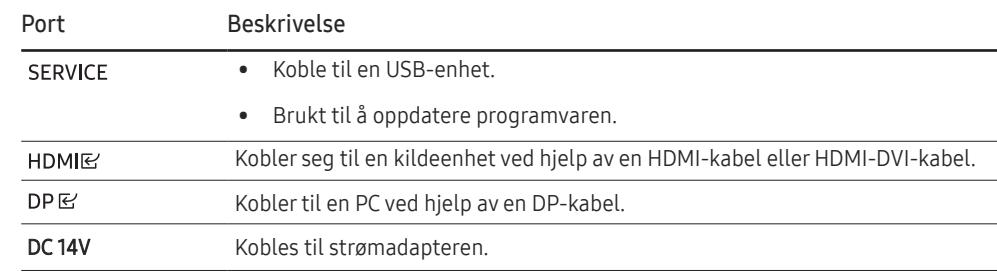

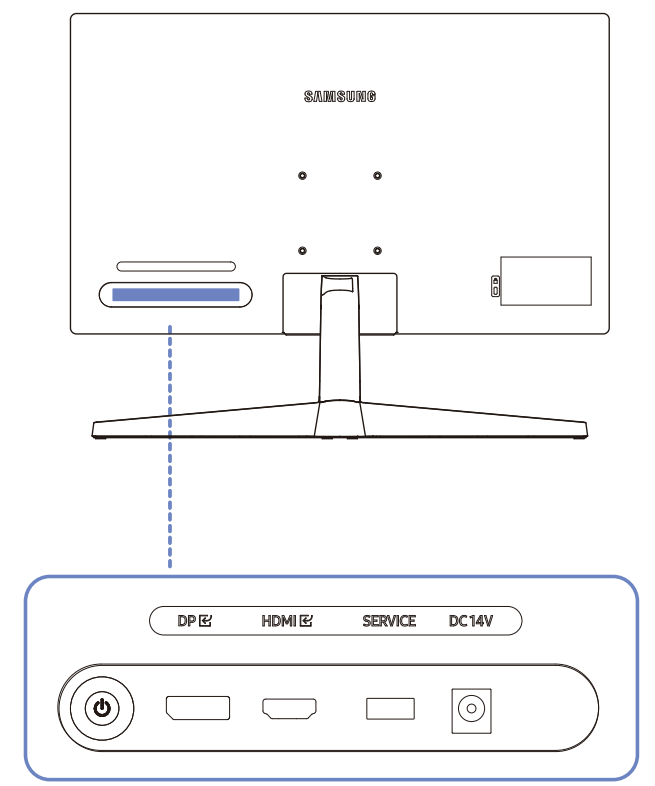

# <span id="page-16-0"></span>Koble til og bruke en PC

Velg en tilkoblingsmetode som passer din PC.

### Tilkobling med en HDMI-kabel

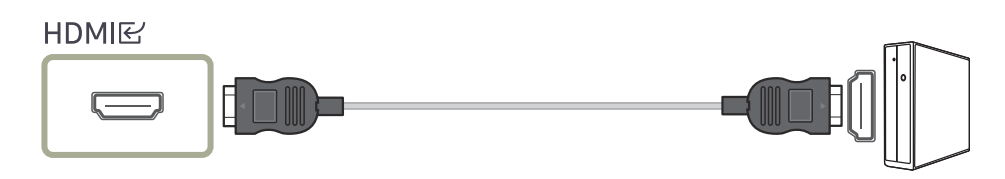

― Det anbefales at du bruker HDMI-kabelen som fulgte med som komponenter. Hvis den ikke fulgte med, må du bruke en godkjent kabel for HDMI-kabeltilkoblinger. Hvis du bruker en HDMI-kabel som ikke er godkjent, kan bildekvaliteten bli forringet.

### Tilkobling med en HDMI-DVI-kabel

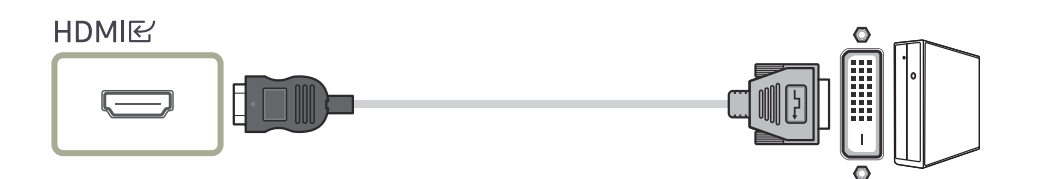

― Når du bruker HDMI-DVI-kabel, støttes kanskje ikke lyd i henhold til kildeenheten.

― Det er mulig at optimal oppløsning ikke er tilgjengelig med en HDMI-DVI-kabel.

### Tilkobling med en DP-kabel

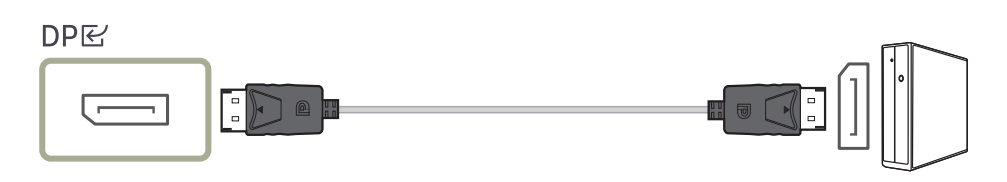

― Det anbefales at du bruker DP-kabelen som fulgte med som tilbehør. Hvis den ikke fulgte med, må du bruke en DP-kabel som er 1,5 m eller kortere.

### <span id="page-17-0"></span>Koble til strømmen

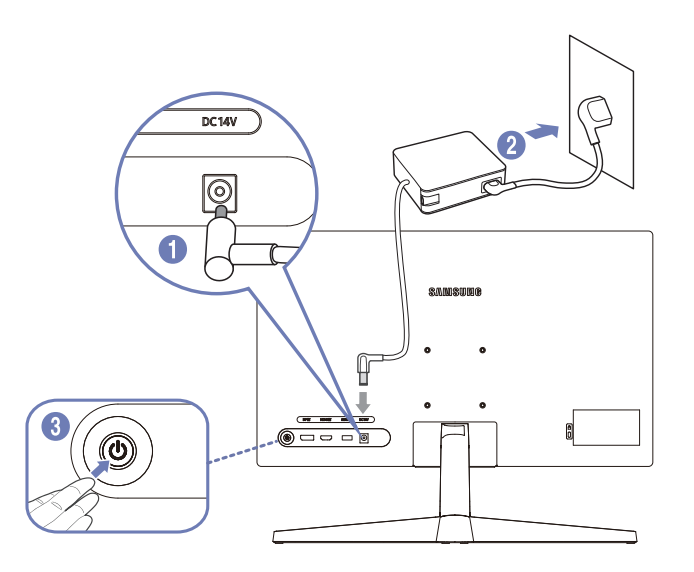

- 1 Koble strømkabelen til strømadapteren. Deretter kobler du strømadapteren til DC 14V-porten på baksiden av produktet.
	- ‒ Nominelt strømforbruk for adaptere varierer avhengig av modellen. Bruk en adapter som oppfyller spesifikasjonen for strømforbruk for modellen.
- 2 Koble deretter veksel-/likestrømadapteren til stikkontakten.
- 3 Trykk JOG-knappen på bunnen av produktet for å slå det på.

― Inngangsspenningen veksles automatisk.

# Rydde i de tilkoblede kablene

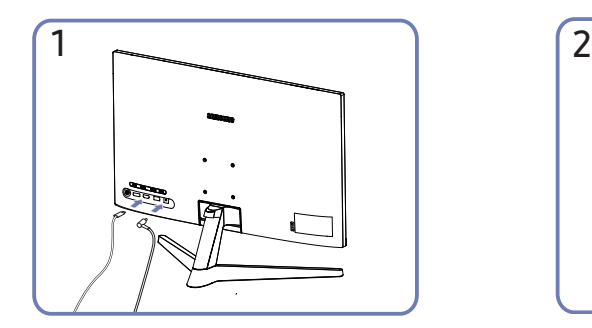

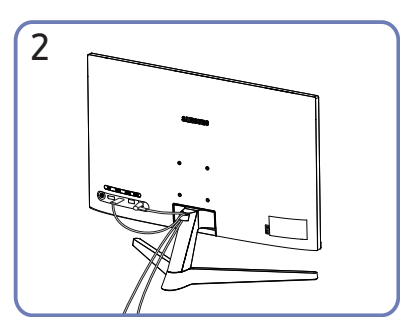

Koble til de tilhørende kablene. Sett begge kablene i kabelholderen på stativet (HOLDERSTATIVKABEL) for å organisere kablene, som vist på figuren. Monteringen er fullført.

# <span id="page-18-0"></span>Velge optimal oppløsning

Det vises en informasjonsmelding om innstilling av optimal oppløsning første gang du slår på produktet etter at det er kjøpt.

Velg et språk på informasjonsmeldingen, og endre oppløsningen på PC-en til optimal innstilling.

- ― Hvis den optimale oppløsningen ikke er valgt, vil meldingen vises opptil tre ganger i en angitt periode selv om produktet slås av og på igjen.
- ― Slik stiller du inn optimal oppløsning for datamaskinen. Se (Spørsmål og svar) → "[Hvordan kan jeg endre](#page-31-1)  [oppløsningen?"](#page-31-1)

# <span id="page-19-0"></span>Menu Kapittel 04

Funksjonstastveiledning →  $\boxed{11}$ 

― De tilgjengelige funksjonene kan variere avhengig av produktmodell. Fargen og fasongen på delene kan variere fra det som vises. Spesifikasjoner kan endres uten forvarsel for å forbedre kvaliteten.

## Picture

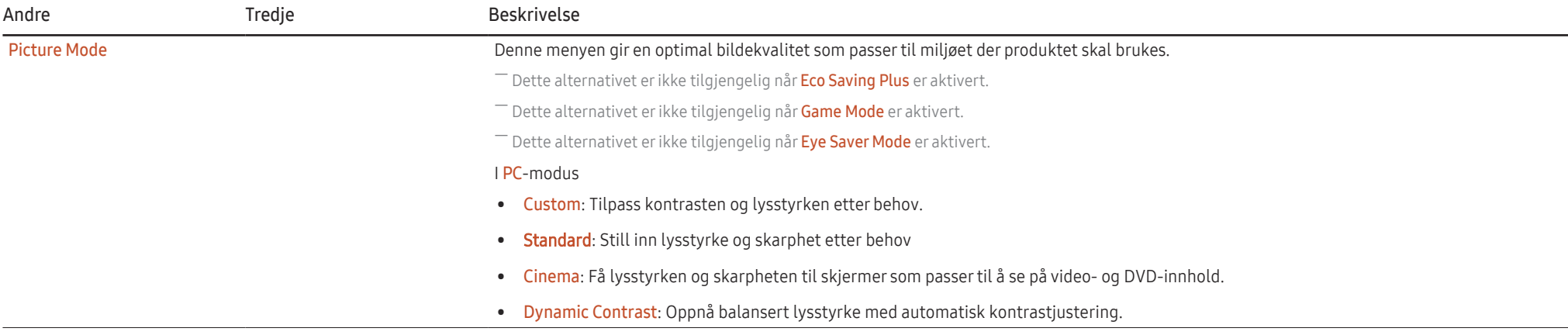

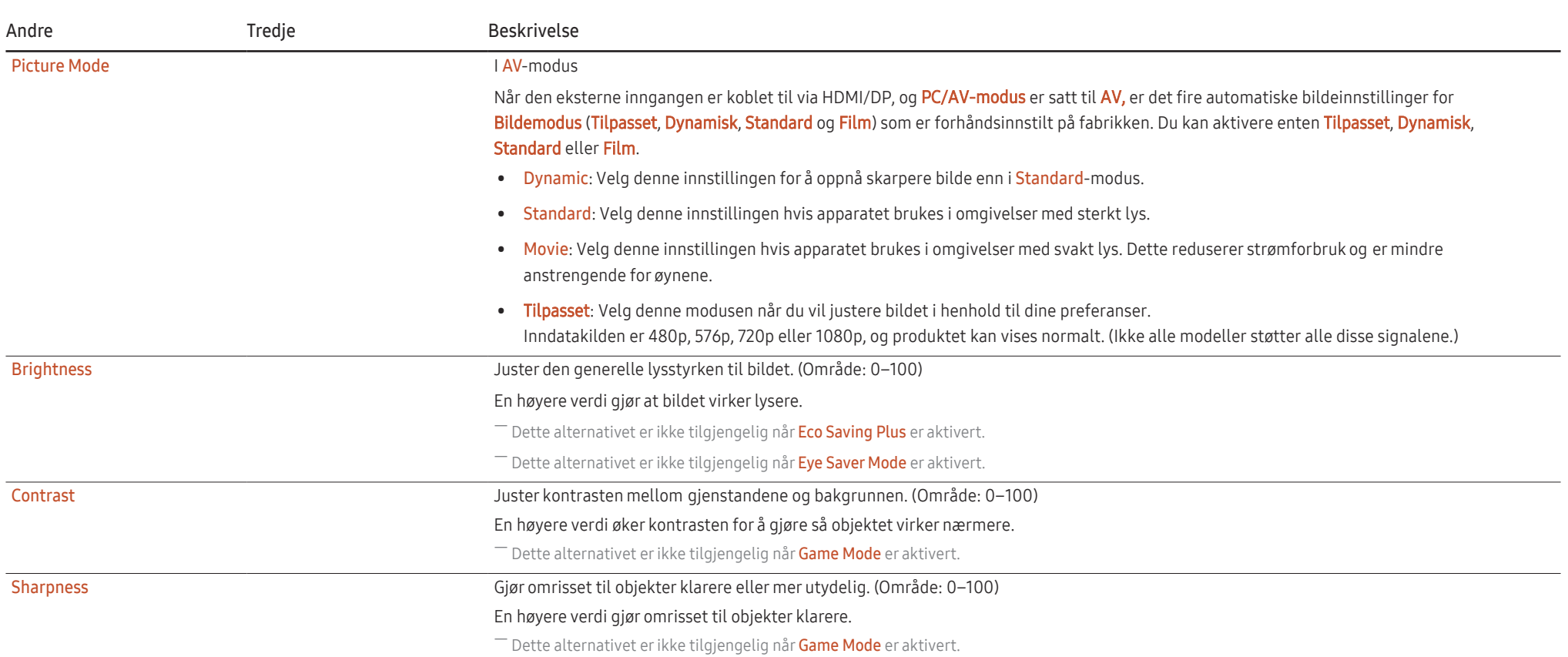

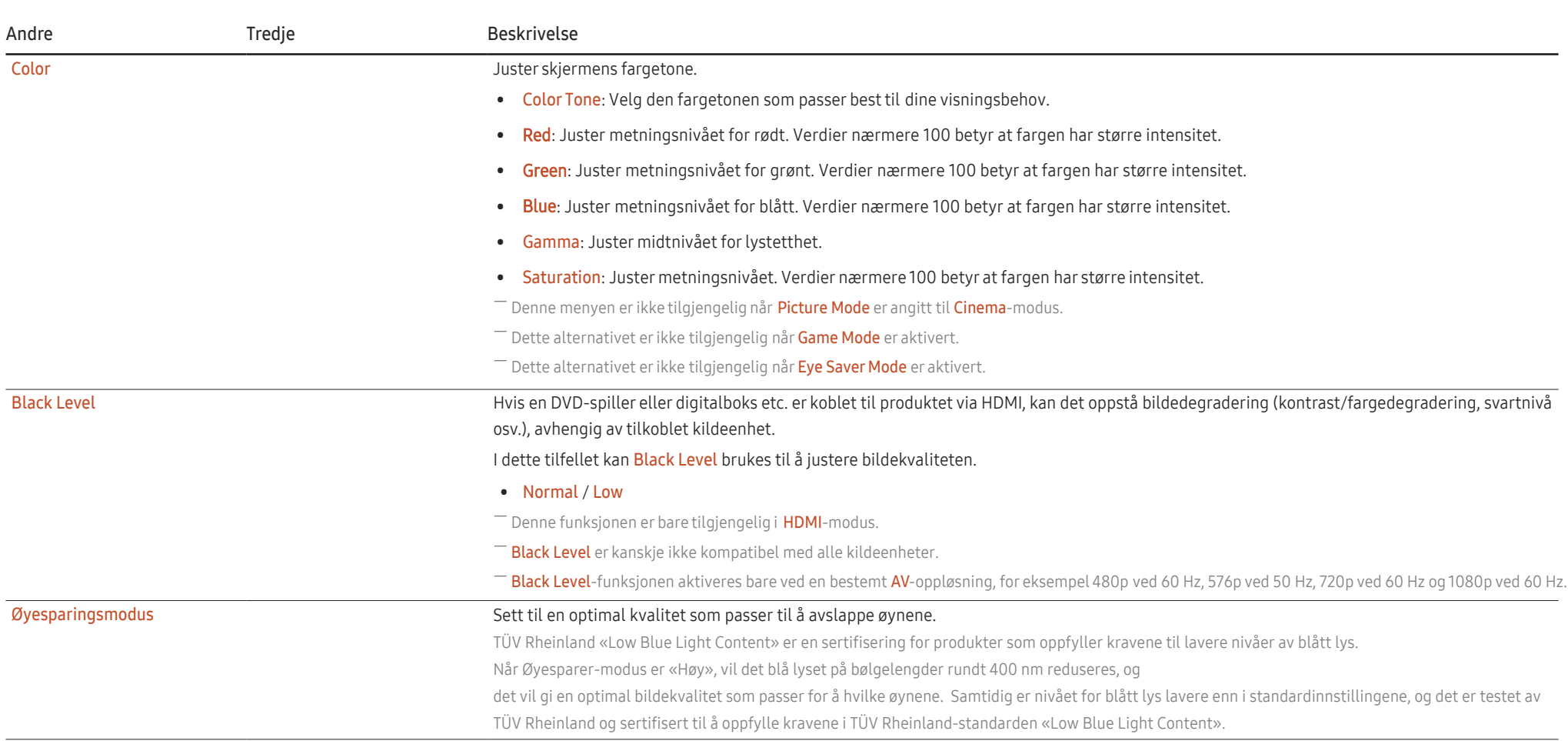

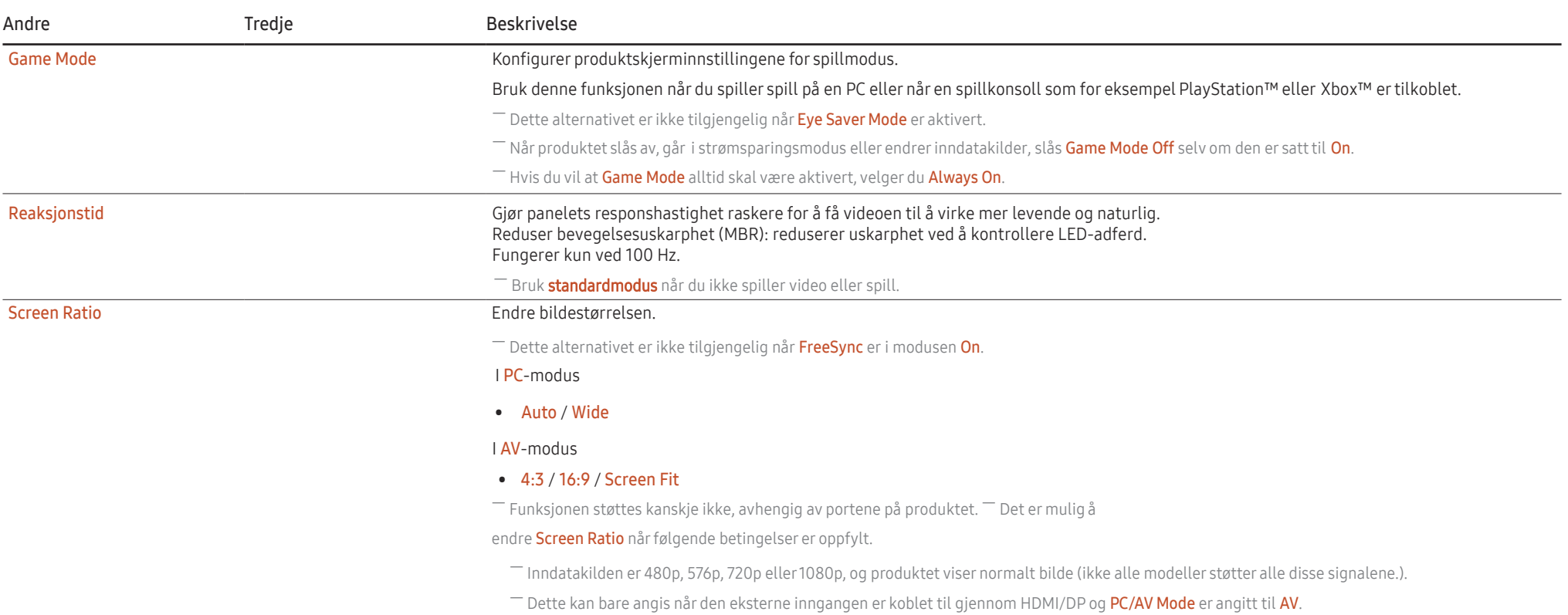

# <span id="page-23-0"></span>OnScreen Display

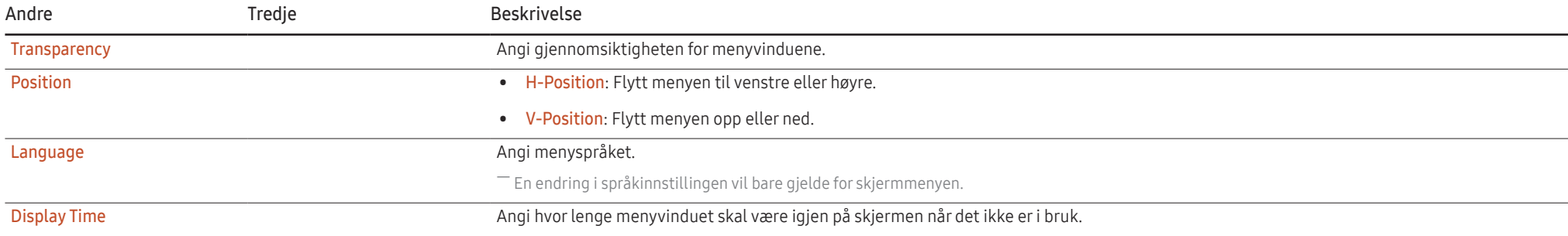

# <span id="page-24-0"></span>System

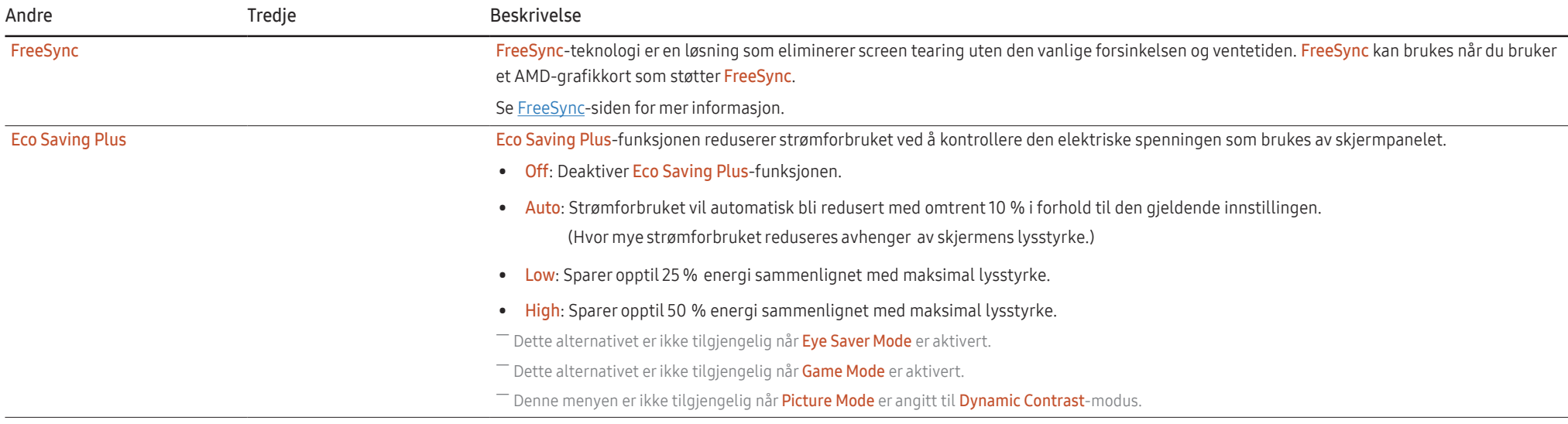

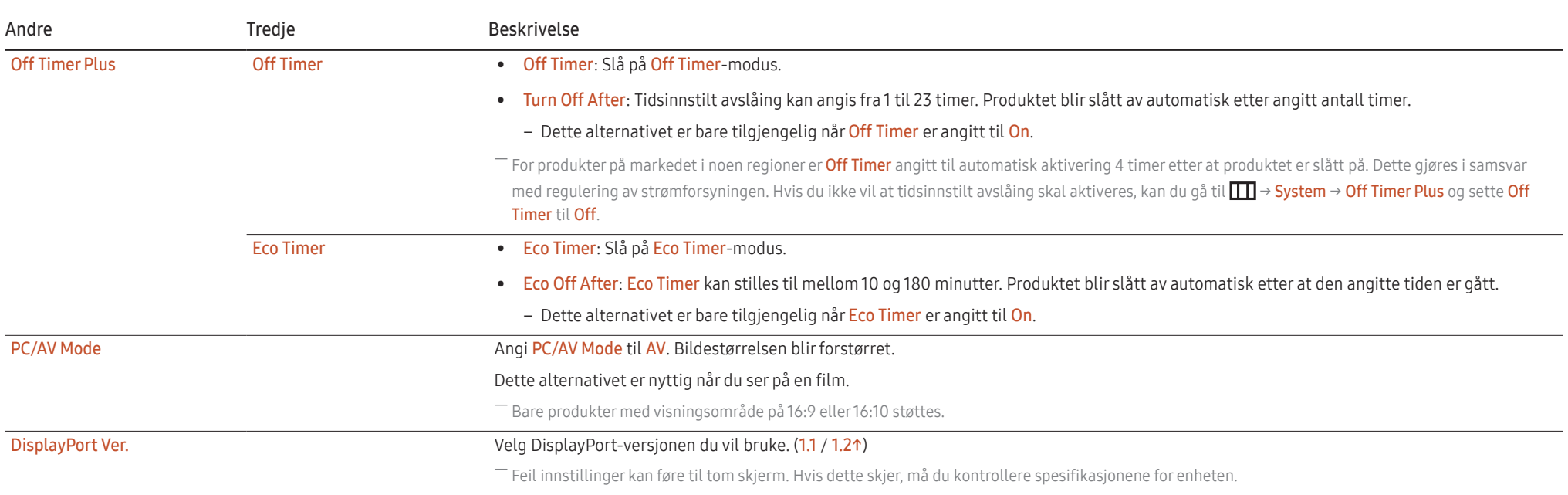

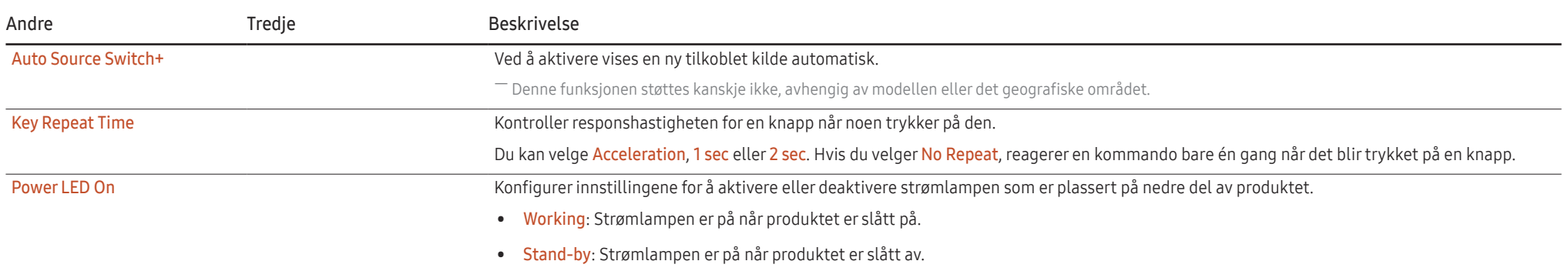

# <span id="page-27-0"></span>Support

<span id="page-27-1"></span>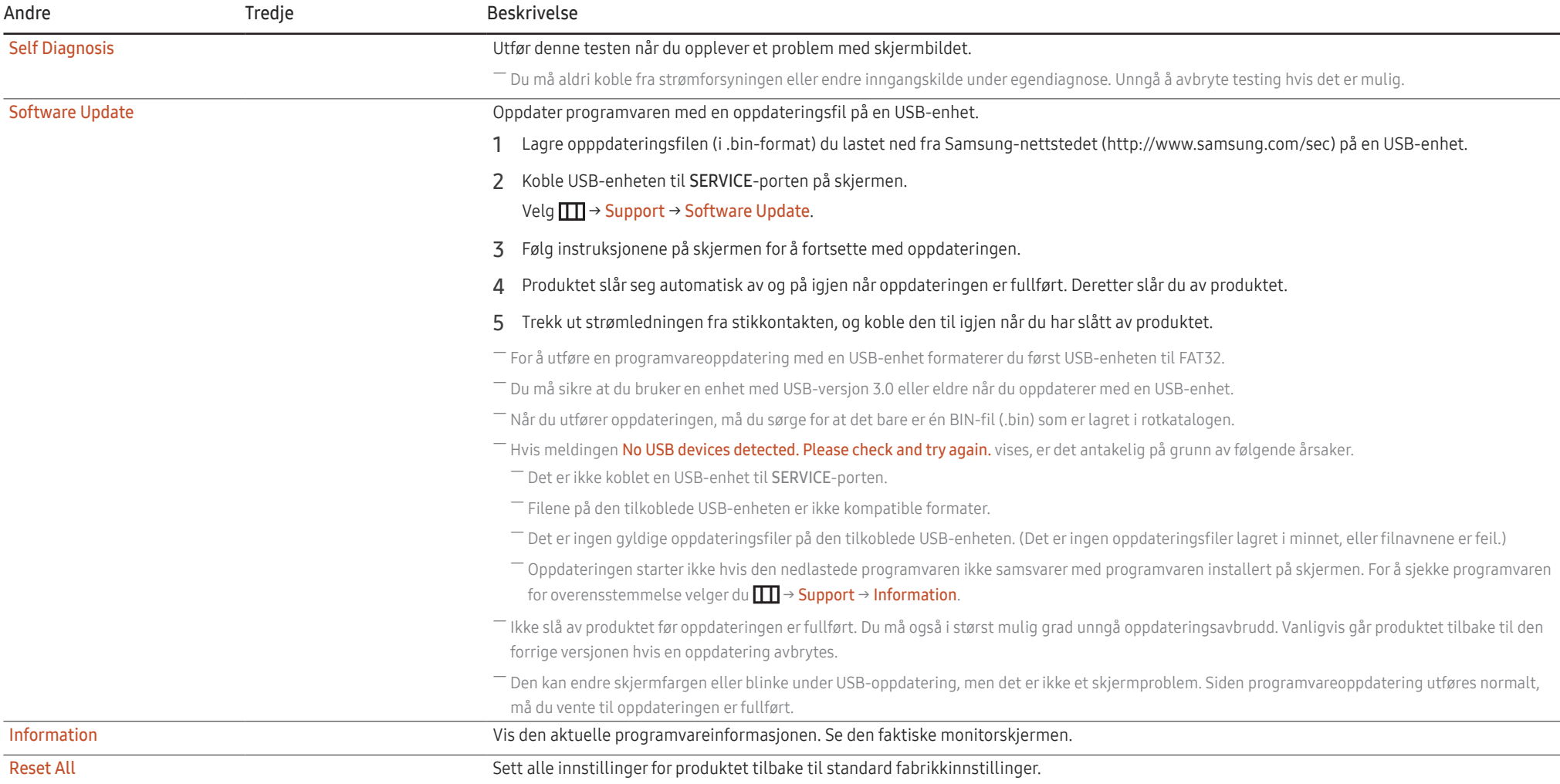

# <span id="page-28-0"></span>Installere programvaren Kapittel 05

# Easy Setting Box

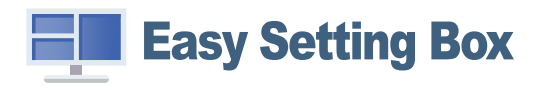

Ved hjelp av Easy Setting Box kan brukerne dele inn skjermen i flere deler.

Hvis du vil installere den nyeste versjonen av Easy Setting Box, laster du den ned fra nettstedet Samsung (https:// displaysolutions.samsung.com/solutions/monitor-solution/easy-setting-box).

― Programvaren fungerer kanskje ikke skikkelig hvis du ikke starter PC-en på nytt etter installasjonen.

― Ikonet Easy Setting Box vises kanskje ikke, avhengig av PC-systemet og produktspesifikasjonene.

― Hvis snarveisikonet ikke vises, trykker du på F5-tasten.

### Begrensninger og problemer med installasjonen

Easy Setting Box-installasjon kan påvirkes av grafikkortet, hovedkortet og nettverksomgivelsene.

### Systemkrav

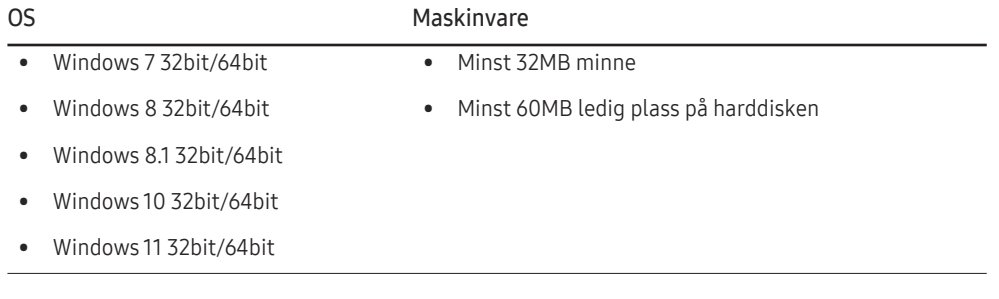

# Driverinstallasjon

Hvis du vil installere den nyeste versjonen av produktdriveren, laster du den ned fra nettstedet Samsung (http://www.samsung.com).

― Du kan angi optimal oppløsning og frekvens for dette produktet ved å installere tilsvarende drivere for dette produktet.

# <span id="page-29-0"></span>Feilsøkingsveiledning Kapittel 06

## Før du kontakter Samsungs kundeservicesenter

― Før du ringer Samsung kundeservicesenter tester du produktet som følger. Hvis problemet vedvarer, kontakter du Samsung kundeservicesenter.

### Produktdiagnose (skjermproblem)

Hvis det oppstår et problem med produktskjermen, kjører du [Self Diagnosis](#page-27-1) for å kontrollere at produktet fungerer som den skal.

### Kontrollere oppløsningen og frekvensen

Hvis en oppløsning som ikke støttes (se [Tabell over standard signalmodus\)](#page-33-1), velges, kan meldingen Not Optimum Mode vises en kort stund, eller så vises ikke skjermbildet på riktig måte.

― Den viste oppløsningen kan variere avhengig av PC-ens systeminnstillinger og kabler.

### Kontroller følgende.

#### Forsiktig

#### Når produktet lager en poppelyd (knake).

Lyden kan komme av sammentrekking eller utvidelse fra temperaturendring i eksterne komponenter eller den interne kretsen i produktet.

Dette er IKKE en produktfeil og påvirker ikke produktets levetid.

### Installasjonsproblem

Det er tomme felter på alle fire sider av skjermen når en HDMI- eller HDMI-DVI-kabel er koblet til produktet og PCen.

De tomme feltet som ble funnet på skjermen, har ingenting å gjøre med produktet.

Tomme områder på skjermen forårsakes av PC-en eller grafikkortet. For å løse problemet justerer du skjermstørrelsen i HDMI- eller DVI-innstillingene for grafikkortet.

Hvis innstillingsmenyen for grafikkortet ikke har noe alternativ for å justere skjermstørrelsen, oppdaterer du grafikkortdriveren til nyeste versjon.

(Kontakt produsenten av grafikkortet eller PC-en for mer informasjon om hvordan du justerer skjerminnstillingene.)

#### Skjermproblem

#### Strømlampen er av. Skjermen slår seg ikke på.

Kontroller at strømkabelen er riktig koblet til.

Hvis det oppstår et problem med produktskjermen, kjører du [Self Diagnosis](#page-27-1) for å kontrollere at produktet fungerer som den skal.

Hvis meldingen Check the cable connection and the settings of the source device. vises.

Kontroller at kabelen er riktig koblet til produktet.

Kontroller at enheten som er koblet til produktet er slått på.

Kontroller PC/AV Mode-statusen. (TTT → System → PC/AV Mode → DisplayPort, HDMI → PC eller AV.)

Angi den tilkoblede DisplayPort-versjonen.

(DisplayPort: → System → DisplayPort Ver. → 1.1 eller 1.2↑)

#### Not Optimum Mode vises.

Denne meldingen vises når signalet fra grafikkortet overstiger den maksimale oppløsningen eller frekvensen for produktet.

Endre maksimal oppløsning eller frekvens slik at den passer til produktets ytelse, i samsvar med Tabell over standard signalmodus (S[.34](#page-33-1)).

Hvis denne meldingen vises og den tilkoblede enheten ikke støtter FreeSync-funksjonen, slå av FreeSync på produktet.

#### Bildene på skjermen ser forvrengt ut.

Kontroller kabeltilkoblingen til produktet.

#### Skjermen er ikke klar. Skjermen er uklar.

Fjern eventuelt tilbehør (videoforlengelseskabel osv.) og prøv på nytt.

Still inn oppløsningen og frekvensen til det anbefalte nivået.

Skjermen er ustabil og rister. Det er skygger eller ekkobilder igjen på skjermen.

Kontroller at oppløsningen og frekvensen til PCen er innenfor rekkevidde av oppløsningen og frekvensen som er kompatible med produktet. Deretter kan du om nødvendig endre innstillingene ved å referere til tabell over standard signalmodus (S.[34\)](#page-33-1) i denne håndboken og Informationmenyen på produktet.

#### Skjermen er for lys. Skjermen er for mørk.

Juster Brightness og Contrast.

Fargen på skjermen er ujevn.

Endre Color-innstillingene.

Fargene på skjermen har en skygge og er forvrengt.

Endre Color-innstillingene.

Hvitt ser ikke egentlig hvitt ut.

Endre Color-innstillingene.

Det er ingen bilder på skjermen og strømlampen blinker hvert halve til hele sekund.

Sjekk at kabelen er skikkelig tilkoblet mellom produktet og PC-en, og at kontaktene er godt festet.

Trykk på en tast på tastaturet eller beveg musen for å returnere til forrige skjerm.

Produktet er i strømsparingsmodus.

#### Teksten er uklar.

Hvis du bruker et Windows-operativsystem (f.eks. Windows 7, Windows 8, Windows 8.1 eller Windows 10): Gå til Kontrollpanel → Skrifter → Juster ClearType-tekst og endre Slå på ClearType.

Videoavspillingen er hakkete.

Avspillingen av store videofiler i høy definisjon kan være hakkete. Dette kan skyldes at videospilleren ikke er optimalisert for PC-ressursen.

Prøv å spille av filen på en annen videospiller.

### Kildeenhetproblem

Det kommer en pipelyd når PC-en starter opp.

Hvis du hører en pipelyd når PC-en starter opp, må PC-en på service.

# <span id="page-31-0"></span>Spørsmål og svar

― Se i brukerhåndboken for PC-en eller skjermkortet for flere instruksjoner om justering.

#### Hvordan endrer jeg frekvensen?

Angi frekvensen på grafikkortet.

- Windows 7: Gå til Kontrollpanel → Utseende og personalisering → Skjerm → Skjermoppløsning → Avanserte innstillinger → Skjerm, og juster Oppdateringsfrekvens under Innstillinger for skjerm.
- Windows 8(Windows 8.1): Gå til Innstillinger → Kontrollpanel → Utseende og personalisering → Skjerm → Skjermoppløsning → Avanserte innstillinger → Skjerm og juster Oppdateringsfrekvens under Innstillinger for skjerm.
- Windows 10: Gå til Innstillinger → System → Skjerm → Avanserte skjerminnstillinger → Egenskaper for skjermkort → Skjerm, og juster Skjermoppdateringsfrekvens under Innstillinger for skjerm.

#### <span id="page-31-1"></span>Hvordan kan jeg endre oppløsningen?

- Windows 7: Gå til Kontrollpanel → Utseende og personalisering → Skjerm → Skjermoppløsning → juster oppløsningen.
- Windows 8(Windows 8.1): Gå til Innstillinger → Kontrollpanel → Utseende og personalisering → Skjerm → Juster oppløsning og juster oppløsningen.
- Windows 10: Gå til Innstillinger → System → Skjerm → Avanserte skjerminnstillinger, og juster oppløsningen.

#### Hvordan angir jeg strømsparingsmodus?

- Windows 7: Gå til Kontrollpanel → Utseende og personalisering → Tilpassing → Skjermsparerinnstillinger → Strømalternativer eller BIOS SETUP på PC-en.
- Windows 8(Windows 8.1): Gå til Innstillinger → Kontrollpanel → Utseende og personalisering → Tilpassing → Skjermsparerinnstillinger → Strømalternativer eller BIOS SETUP på PC-en.
- Windows 10: Gå til Innstillinger → Personalisering → Låseskjerm → Innstillinger for skjermtidsavbrudd → Strøm og hvilemodus eller BIOS SETUP på PC-en.

# <span id="page-32-0"></span>Spesifikasjoner Kapittel 07

## Generelt

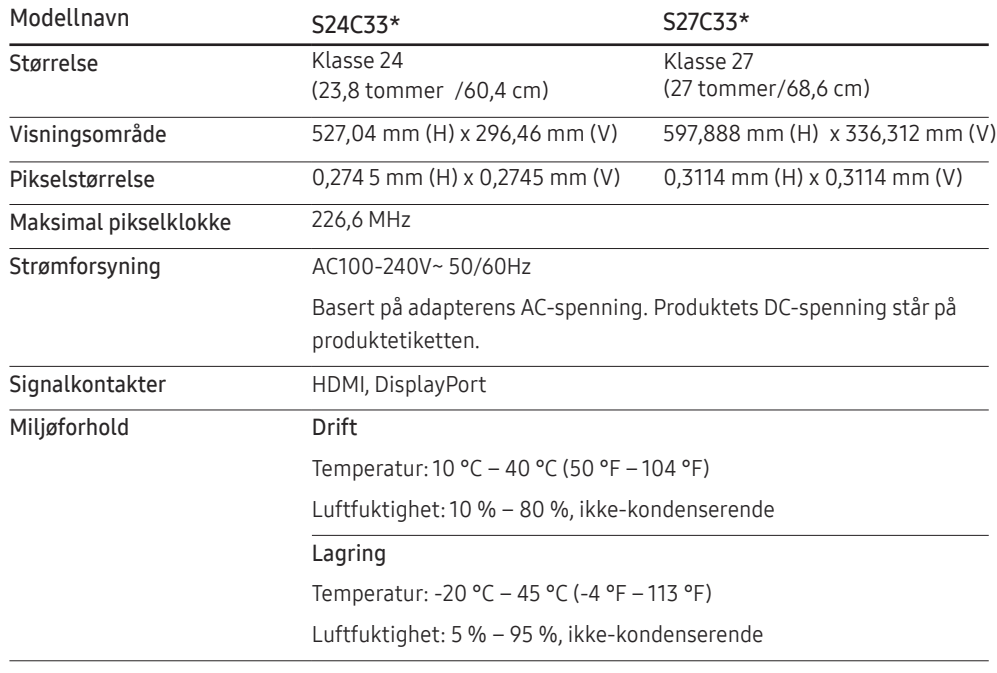

• Plug-and-Play

Dette produktet kan installeres og brukes med alle Plug-and-Play-kompatible systemer. Toveis datautveksling mellom produktet og PC-systemet optimaliserer produktinnstillingene. Produktinstallasjonen foregår automatisk. Men du kan tilpasse installasjonsinnstillingene om ønskelig.

• Panelpunkter (piksler)

På grunn av produksjonen av dette produktet kan omtrent 1 piksel per million (1 ppm) være lysere eller mørkere på LCD-panelet. Dette påvirker ikke produktytelsen.

- Spesifikasjonene kan endres uten forvarsel for å forbedre kvaliteten.
- Du finner detaljerte spesifikasjoner for enheten på nettstedet til Samsung.
- Hvis du vil se energimerkingsinformasjonen for dette produktet på European Product Registry for Energy Labelling (EPREL), kan du gå til https://eprel.ec.europa.eu/qr/\*\*\*\*\*\*. der \*\*\*\*\*\* er produktets EPREL-registreringsnummer. Du finner registreringsnummeret på klassifiseringsetiketten på produktet.
- Flimmerfri

Enheten har ingen synlig eller usynlig flimmer. Flimmerfri teknologi fjerner synlig flimring på skjermen og hindrer at brukere opplever øyebelastning

## <span id="page-33-1"></span><span id="page-33-0"></span>Tabell over standard signalmodus

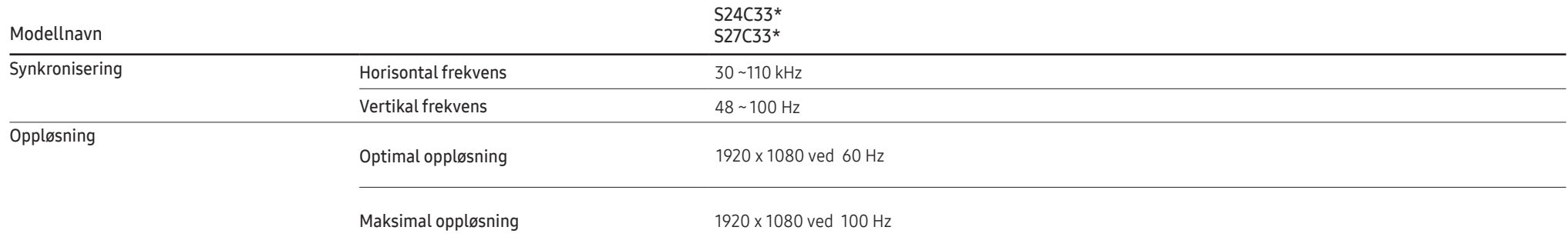

Hvis et signal som tilhører standardmodusene nedenfor, sendes fra PC-en, vil skjermen bli justert automatisk. Hvis signalet som overføres fra PC-en ikke tilhører standardsignalmodusene, kan skjermen være tom når strømlampen lyser. I et slikt tilfelle bytter du innstillingene i henhold til følgende tabell ved å referere til grafikkortets brukerhåndbok.

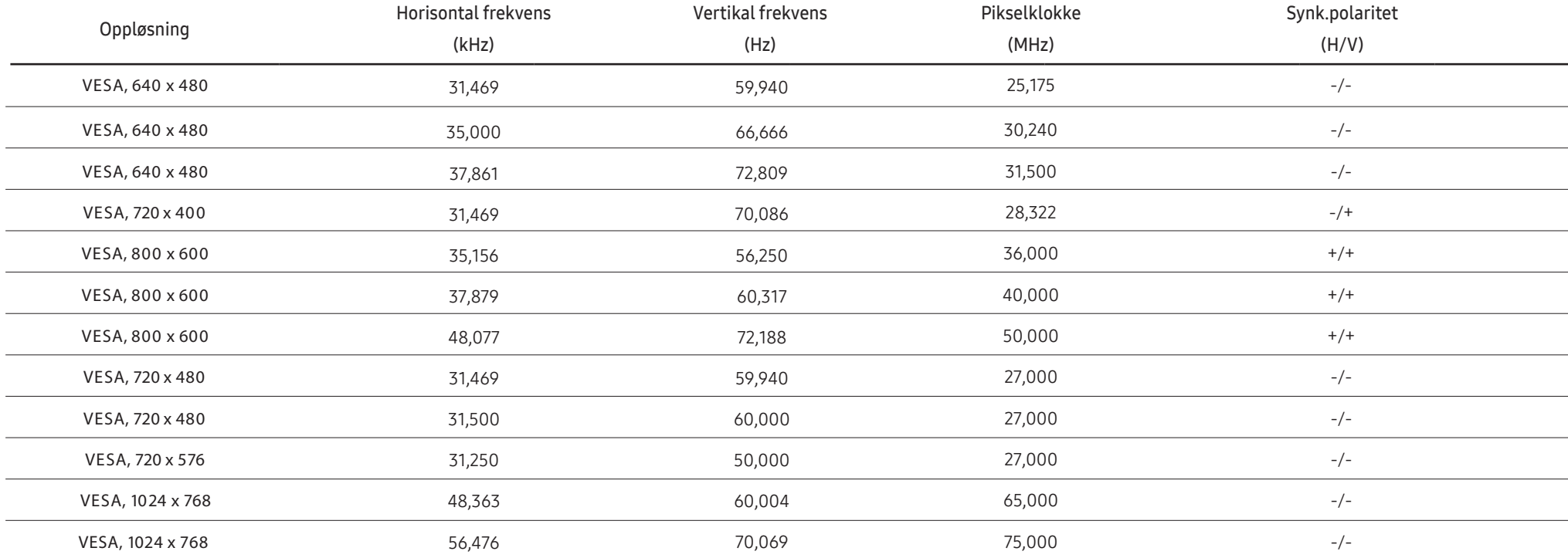

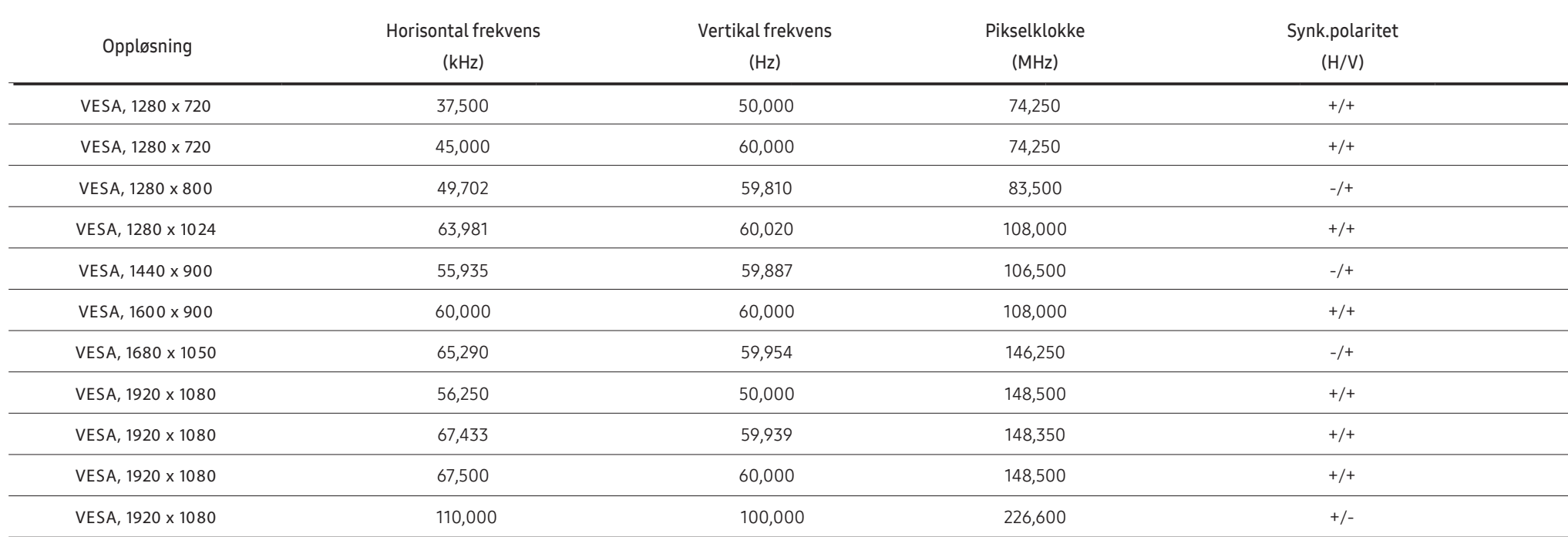

― Horisontal frekvens

Tiden som kreves til å skanne en enkelt linje fra venstre til høyre side av skjermen kalles en horisontal syklus. Det omvendte nummeret av en horisontal syklus kalles horisontal frekvens. Horisontal frekvens måles i kHz.

― Vertikal frekvens

Fordi det samme bildet gjentas flere titalls ganger per sekund kan du se naturlige bilder. Gjentakelsesfrekvensen kalles "vertikal frekvens" eller "oppdateringsfrekvens" og angis i Hz.

― Dette produktet kan angis til bare en oppløsning for hver skjermstørrelse for å oppnå optimal bildekvalitet på grunn av panelets natur. Bildekvaliteten kan bli degradert hvis du angir en annen oppløsning enn den spesifiserte oppløsningen. For å unngå dette anbefaler vi at du velger den optimale oppløsningen som er spesifisert for produktet.

― Noen av oppløsningene i tabellen ovenfor er kanskje ikke tilgjengelige, avhengig av spesifikasjonene for grafikkortet.

# <span id="page-35-0"></span>Tillegg Kapittel 08

## Ansvar for betalingstjenesten (kostnad til kundene)

― Når det blir bedt om tjenesten, kan det være at vi, på tross av garantien, kan belaste deg for et besøk fra en servicetekniker i følgende tilfeller:

### Ikke en produktdefekt

Rengjøring av produktet, justering, forklaring, ny installering osv.

- Hvis en servicetekniker må gi instruksjoner om hvordan produktet skal brukes eller ganske enkelt justerer alternativer uten å demontere produktet.
- Hvis en defekt er forårsaket av eksterne miljøfaktorer (Internett, antenne, kabelsignal, osv.)
- Hvis et produkt installeres på nytt eller hvis det kobles til enheter i tillegg etter at det kjøpte produktet er installert for første gang.
- Hvis produktet installeres på nytt for å flyttes til en annen plassering eller til et annet hus.
- Hvis kunden ber om instruksjoner om hvordan et produkt fra et annet selskap skal brukes.
- Hvis en kunde ber om instruksjoner om hvordan nettverket eller programmer fra andre selskaper skal brukes.
- Hvis kunden ber om programvareinstallering og konfigurering for produktet.
- Hvis en servicetekniker tørker støv eller fjerner fremmedlegemer fra innsiden av produktet.
- Hvis kunden ber om en installering i tillegg etter å ha kjøpt et produkt via homeparty eller på nettet.

### En produktskade som er forårsaket av kundens feil

Produktskade forårsaket av kundens feilbehandling eller feil reparasjon. Hvis en produktskade er forårsaket av:

- Eksternt slag/støt eller at produktet er sluppet ned.
- Bruk av utstyr eller separat solgt produkt som ikke er spesifisert av Samsung.
- Reparasjon utført av en person som ikke er en tekniker fra en partner av eller et eksternt selskap som brukes av Samsung Electronics Co., Ltd.
- Ommodellering eller reparasjon av produktet utført av kunden.
- Bruk med feil spenning eller ikke-autoriserte elektriske tilkoblinger.
- Forholdsreglene i brukerhåndboken er ikke fulgt.

### Annet

- Hvis det oppstår feil på produktet på grunn av naturskade. (tordenvær, brann, jordskjelv, oversvømmelse, osv)
- Hvis forbruksartikler er oppbrukt. (batteri, toner, lysstofflamper, hode, vibrator, lampe, filter, bånd, osv.)

<sup>―</sup> Hvis kunden ber om en tjeneste i tilfeller hvor produktet ikke har noen defekter, kan det bli pålagt en serviceavgift. Så vennligst les brukerhåndboken først.

## <span id="page-36-1"></span><span id="page-36-0"></span>FreeSync

FreeSync-teknologi er en løsning som eliminerer screen tearing uten den vanlige forsinkelsen og ventetiden.

Denne funksjonen gjør at du ikke opplever screen tearing (riving) eller forsinkelse ved spilling. Du får en bedre spillopplevelse.

Menyelementene for FreeSync som vises på skjermen, kan variere, avhengig av skjermmodellen og kompatibilitet med AMD-grafikkortet.

- Off: Deaktiver FreeSync.
- On: Slå på AMD-grafikkortets FreeSync-funksjon. Du kan oppleve periodevis flimring når du spiller enkelte spill.

Bruk den optimale oppløsningen når du bruker FreeSync.

Hvis du vil vite hvordan du angir oppdateringsfrekvensen, kan du se Spørsmål og svar → Hvordan endrer jeg frekvensen?

― FreeSync-funksjonen kan kun aktiveres i HDMI- eller DisplayPort-modus. Bruk HDMI/DP-kabelen som følger med fra produsenten når du bruker FreeSync.

Hvis du bruker funksjonen FreeSync mens du spiller et spill, kan følgende symptomer oppstå:

- Skjermen kan flimre, avhengig av typen grafikkort, innstillingene i spillet eller videoen som spilles av. Prøv følgende: reduser verdiene i spillinnstillingene, endre den gjeldende FreeSync-modusen til Off, eller gå til AMDs nettsted for å kontrollere versjonen av grafikkdriveren og oppdatere til den siste versjonen.
- Mens du bruker funksjonen FreeSync, kan skjermen flimre på grunn av variasjoner i utgangsfrekvensen fra grafikkortet.
- Responshastigheten kan variere under spilling, avhengig av oppløsningen. Generelt reduserer en høyere oppløsning responshastigheten.
- Skjermens lydkvalitet kan bli forringet.
- $-$  Hvis det oppstår problemer når du bruker funksionen, kan du kontakte Samsungs servicesenter.
- $-$  Hvis du endrer skjermoppløsningen mens funksjonen er  $On$ , kan skjermen innimellom bli svart, avhengig av grafikkortet. Sett FreeSync til Off, og endre oppløsningen.
- ― Funksjonen er ikke tilgjengelig på enheter (f.eks. AV-enheter) som ikke har et AMD-grafikkort. Hvis funksjonen brukes, kan skjermen fungere dårlig.

#### Modellene i grafikkortlisten støtter FreeSync

FreeSync kan bare brukes sammen med bestemte modeller med AMD-grafikkort. Se den følgende listen for å se hvilke grafikkort som støttes:

#### Sørg for å installere de nyeste offisielle grafikkortdriverne fra AMD som støtter FreeSync.

- ― Du finner flere AMD-grafikkortmodeller som støtter FreeSync-funksjonen på det offisielle AMD-nettstedet (https://www.amd.com/en/products/specifications/graphics).
- ― Velg FreeSync Off hvis du bruker et grafikkort fra en annen produsent.
- ― Når du bruker FreeSync-funksjonen via HDMI-kabelen, fungerer den kanskje ikke på grunn av båndbreddebegrensningen for noen AMD-grafikkort.
- Radeon™ RX Vega series
- Radeon™ RX 500 series
- Radeon™ RX 400 series
- Radeon™ R9/R7 300 series (unntatt R9 370/X, R7 370/X, R7 265)
- Radeon™ Pro Duo (2016 edition)
- Radeon™ R9 Nano series
- Radeon™ R9 Fury series
- Radeon™ R9/R7 200 series (unntatt R9 270/X, R9 280/X)